# How To: User Register for SHI.com

## SHI.COM User Registration

Step 1:

www.SHI.com

| shi      | Search   |        |           |       |            | ۹ | 🙀   🔗   Contact Us   😝 Sign In |
|----------|----------|--------|-----------|-------|------------|---|--------------------------------|
| Hardware | Software | Brands | Solutions | Tools | My Account |   | 885-764-8888                   |

#### Step 2:

Create an account

| sh                 |                   |
|--------------------|-------------------|
| Sign in to you     | ur account        |
| Email or User Name |                   |
| Username           |                   |
| Save Login         |                   |
| Password           | Show              |
| Password           |                   |
| Logi               | n                 |
| Forgot UserName    | r Forgot Password |
| Need an ac         | ccount?           |
|                    |                   |

#### Step 3:

Click to enter Token code

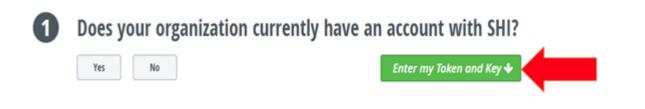

### Step 4:

Enter information as shown:

Token- 118463

Access Key- XCYMPUQMN4

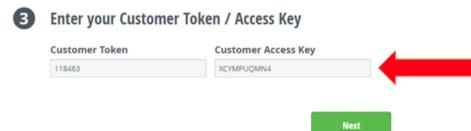

# Step 5:

Fill in necessary information and registration is complete

| User Name 🛊                                                               |                          |                                                        |   |
|---------------------------------------------------------------------------|--------------------------|--------------------------------------------------------|---|
| email is acceptable but not mandato                                       | ry                       |                                                        |   |
| Password *                                                                | @ Show                   |                                                        |   |
|                                                                           | ×                        | Add more characters to meet the password requirements. |   |
| Password Tips                                                             |                          |                                                        |   |
| Password must be at least                                                 | t 10 characters. and is  | case sensitive.                                        |   |
| <ul> <li>Letters, numbers, spaces, a</li> </ul>                           | and special characters a | are valid.                                             |   |
| <ul> <li>Password cannot start or e</li> </ul>                            | nd with a space. Only 1  | consecutive space allowed.                             |   |
|                                                                           |                          |                                                        |   |
| <ul> <li>Use a combo of easy to rel</li> </ul>                            | nember words such as     | "fashionable horseradish".                             |   |
| Use a combo of easy to rei                                                | nember words such as     | "fashionable horseradish".                             |   |
| Use a combo of easy to ref Full Name                                      | nember words such as     | "fashionable horseradish".                             |   |
|                                                                           | nember words such as     |                                                        | - |
| Full Name <b>*</b>                                                        | nember words such as     | Company Name 🛊 👩                                       |   |
| Full Name * Student Name                                                  | nember words such as     | Company Name * 🕢<br>Lynn University                    |   |
| Full Name *<br>Student Name<br>Email Address *                            |                          | Company Name * 🕢<br>Lynn University                    |   |
| Full Name * Student Name                                                  | hly Newsletter           | Company Name * 🕢<br>Lynn University                    |   |
| Full Name  Student Name Email Address  Stign me up for SHI Microsoft Mont | hly Newsletter           | Company Name * 🕢<br>Lynn University                    | - |

LikeBe the first to like this